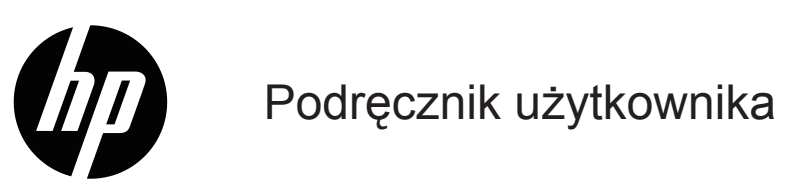

© Copyright 2019 HP Development Company, L.P.

HDMI, logo HDMI i High-Definition Multimedia Interface, to znaki towarowe lub zastrzeżone znaki towarowe HDMI Licensing LLC.

Windows® to zastrzeżony znak towarowy lub znak towarowy Microsoft Corporation w Stanach Zjednoczonych i/lub w innych krajach.

Podane tu informacje mogą zostać zmienione bez powiadomienia. Wyłączne gwarancje dla produktów i usług HP zostały przedstawione w formie oświadczeń gwarancyjnych towarzyszących tym produktom i usługom. Żadnych zamieszczonych tu treści nie można traktować, jako dodatkową gwarancję. HP nie odpowiada za techniczne lub edytorskie błędy albo pominięcia w tym dokumencie.

#### **Uwaga dotycząca produktu**

Ten podręcznik opisuje funkcje wspólne dla większości modeli. Niektóre funkcje mogą nie być dostępne w posiadanym produkcie. Aby uzyskać dostęp do najnowszego podręcznika użytkownika, przejdź na stronę <http://www.hp.com/support>i wykonaj instrukcje, aby znaleźć swój produkt. Następnie wybierz pozycję **User Guides (Podręczniki użytkownika)**.

Wydanie pierwsze: Maj 2019

Numer katalogowy dokumentu: L59594-241

# **Informacje o tym podręczniku użytkownika**

Ten podręcznik użytkownika zawiera dane techniczne oraz informacje o funkcjach monitora, jego ustawieniach i obsłudze oprogramowania. W zależności od modelu monitor może nie mieć wszystkich funkcji opisanych w tym podręczniku.

- **OSTRZEŻENIE!** Wskazuje niebezpieczną sytuację która, jeśli nie zostanie uniknięta, **może** spowodować poważne obrażenia lub śmierć.
- **PRZESTROGA:** Wskazuje niebezpieczną sytuację która, jeśli nie zostanie uniknięta, **może** spowodować śmierć niewielkie lub średniej wielkości obrażenia.
- **WAŻNE:** Wskazuje informację uznaną jako ważną ale nie dotyczącą niebezpieczeństwa (na przykład, komunikaty dotyczące uszkodzenia własności). Ostrzega użytkownika, że niewykonanie procedury zgodnie z opisem może spowodować utratę danych albo uszkodzenie sprzętu lub oprogramowania. Zawiera także ważne informacje objaśniające pojęcie lub informacje o dokończeniu zadania.

**UWAGA:** Zawiera dodatkowe informacje w celu podkreślenia lub uzupełnienia ważnych punktów głównego tekstu.

**WSKAZÓWKA:** Podaje użyteczne wskazówki umożliwiające dokończenie zadania.

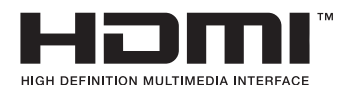

Ten produkt wykorzystuje technologię HDMI.

# **Spis treści**

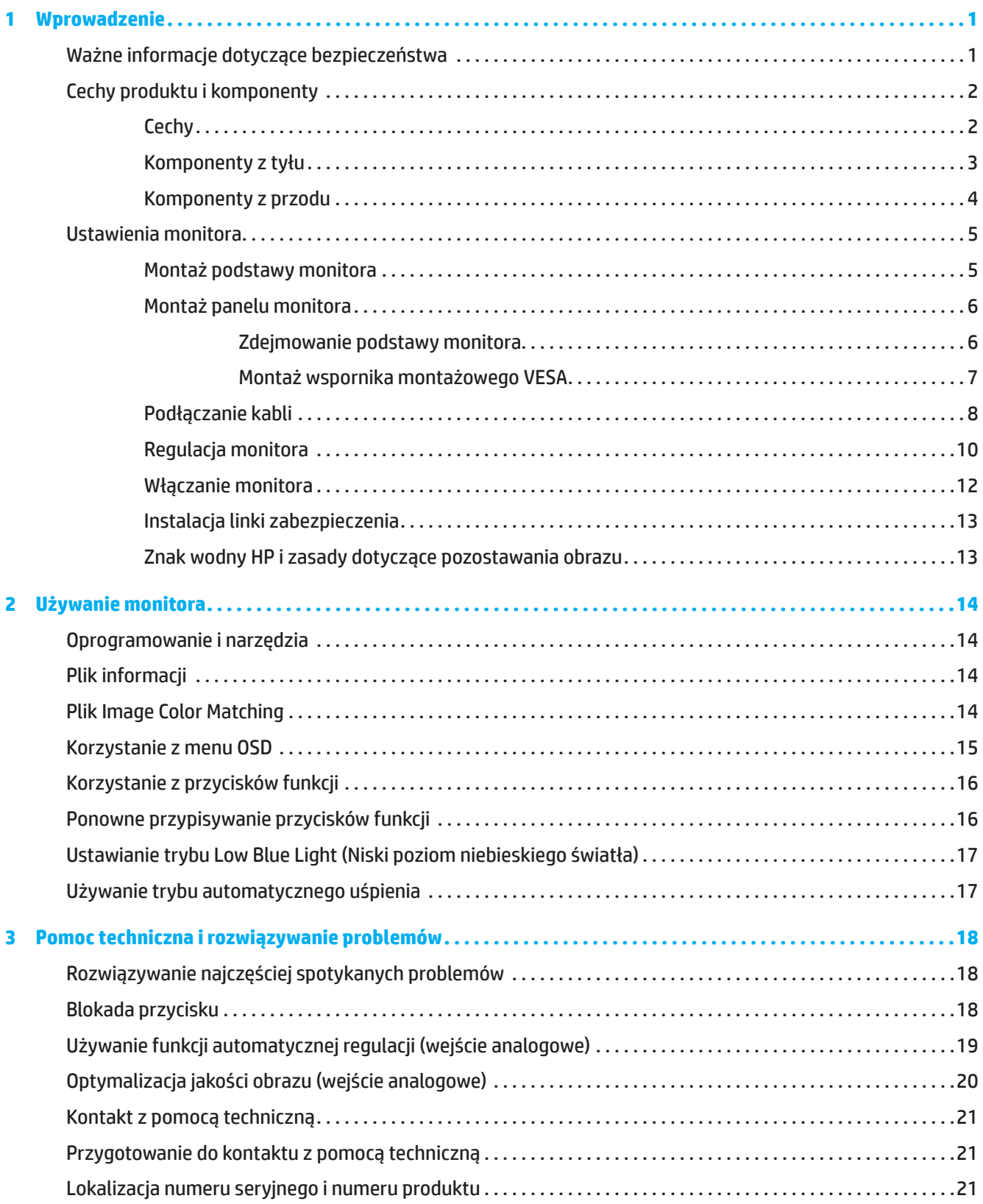

![](_page_4_Picture_129.jpeg)

# <span id="page-5-0"></span>**1 Wprowadzenie**

# **Ważne informacje dotyczące bezpieczeństwa**

Zasilacz prądu zmiennego i przewód zasilający mogą być dostarczone z monitorem. Jeżeli używany jest inny przewód, należy używać wyłącznie źródła zasilania i połączenia odpowiedniego dla tego monitora. Informacje na temat prawidłowego przewodu zasilającego prądu zmiennego do używania z tym monitorem należy sprawdzić w dokumencie *Uwagi dotyczące produktu* znajdującym się w dokumentacji.

**OSTRZEŻENIE!** Aby zmniejszyć niebezpieczeństwo porażenia prądem elektrycznym lub uszkodzenia urządzenia:

- Przewód zasilający należy podłączyć do zawsze łatwo dostępnego gniazda prądu zmiennego.
- Należy odłączyć zasilanie od komputera, odłączając przewód zasilający od gniazda prądu zmiennego.
- Jeśli przewód zasilający ma 3-bolcową wtyczkę, należy go podłączyć do uziemionego 3-stykowego gniazda. Nie należy odłączać bolca uziemienia przewodu zasilającego, ponieważ pełni on ważną funkcję bezpieczeństwa.
- Podczas wyjmowania przewodu zasilającego z gniazda prądu zmiennego należy chwytać za wtyczkę.

Dla własnego bezpieczeństwa, nie należy umieszczać na przewodach zasilających lub kablach żadnych przedmiotów. Należy zachować ostrożność i tak poprowadzić wszystkie przewody i kable podłączone do monitora, aby nie można było ich nadeptywać, pociągnąć, zaczepiać o nie lub przewrócić monitora.

Aby zmniejszyć niebezpieczeństwo odniesienia poważnych obrażeń, należy przeczytać dokument *Instrukcja bezpiecznej i wygodnej obsługi* dołączony do podręcznika użytkownika. Zawiera on opis prawidłowych ustawień stacji roboczej i prawidłowej postawy, zdrowia oraz nawyków podczas pracy dla użytkowników komputerów. *Instrukcja bezpiecznej i wygodnej obsługi* zapewnia także ważne informacje dotyczące bezpieczeństwa elektrycznego i mechanicznego. *Instrukcja bezpiecznej i wygodnej obsługi* jest także dostępna na stronie internetowej, pod adresem [http://www.hp.com/ergo.](http://www.hp.com/ergo)

**WAŻNE:** Dla zabezpieczenia monitora i komputera należy podłączyć wszystkie przewody zasilające komputera i jego urządzeń peryferyjnych (takich jak monitor, drukarka i skaner) do urządzeń zabezpieczających przed przepięciem, takich jak listwa zasilająca lub UPS (ang. Uninterruptible Power Supply). Nie wszystkie listwy zasilające zapewniają zabezpieczenie przed przepięciem; taka listwa zasilająca jest specjalnie oznakowana. Należy użyć listwę zasilającą, której producent oferuje Zasady wymiany uszkodzonych listew, co w przypadku niezadziałania zabezpieczenia przed przepięciem, umożliwi jej wymianę.

Należy korzystać z właściwych mebli o odpowiedniej wielkości, które utrzymają ciężar monitora.

**OSTRZEŻENIE!** Monitory nieodpowiednio ustawione na komodach, biblioteczkach, półkach, biurkach, głośnikach, skrzyniach lub wózkach mogą spaść i spowodować obrażenia osobiste.

**UWAGA:** Ten produkt jest odpowiedni do celów związanych z rozrywką. Należy rozważyć umieszczenie monitora w miejscu o kontrolowanym oświetleniu, aby uniknąć zakłóceń ze strony światła otoczenia oraz jasnych powierzchni, które mogą powodować przeszkadzające odbicia od ekranu.

# <span id="page-6-0"></span>**Cechy produktu i komponenty**

### **Cechy**

Monitor ten jest wyposażony w technologię AMD FreeSync, która zapewnia granie w gry komputerowe z płynnymi, szybkimi zmianami obrazu bez jego rozchodzenia się na ekranie. Podłączone do monitora zewnętrzne urządzenie źródłowe musi mieć zainstalowany sterownik FreeSync.

Technologia AMD FreeSync została opracowana w celu eliminowania zacinania i rozchodzenia się obrazu gier i filmów poprzez zablokowanie częstotliwości odświeżania monitora na poziomie szybkości przesyłania klatek karty graficznej. Szczegółowe informacje o konkretnych rozwiązaniach można uzyskać od producenta komponentu lub systemu.

**WAŻNE:** Wymagana jest karta graficzna AMD Radeon i/lub układ scalony APU serii A firmy AMD z obsługą DisplayPort/HDMI Adaptive-Sync. Do obsługi technologii FreeSync przez gniazdo HDMI wymagany jest sterownik AMD 15.11 Crimson (lub nowszy).

**UWAGA:** Adaptacyjne częstotliwości odświeżania zależą od monitora. Więcej informacji można znaleźć na stronie www.amd.com/freesync.

Aby włączyć funkcję FreeSync, naciśnij przycisk Menu na monitorze w celu wyświetlenia menu ekranowego. Kliknij pozycję **Image (Obraz)**, a następnie pozycję **FreeSync™**.

W niniejszym podręczniku opisano cechy charakterystyczne następujących monitorów:

- Użyteczny obszar ekranu o przekątnej 54,61 cm (21,5 cala) z rozdzielczością 1920 x 1080, plus pełnoekranowa obsługa niższych rozdzielczości; możliwość niestandardowego skalowania dla zapewnienia maksymalnej wielkości obrazu przy zachowaniu oryginalnego współczynnika proporcji
- Użyteczny obszar ekranu o przekątnej 60,47 cm (23,8 cala) z rozdzielczością 1920 x 1080, plus pełnoekranowa obsługa niższych rozdzielczości; możliwość niestandardowego skalowania dla zapewnienia maksymalnej wielkości obrazu przy zachowaniu oryginalnego współczynnika proporcji

Monitory mają następujące funkcje:

- Antyrefleksyjny panel z podświetleniem LED
- Szeroki kąt widzenia umożliwiający widzenie z pozycji siedzącej lub stojącej albo podczas przechodzenia z jednej strony na drugą
- Możliwość przechylania
- Obsługa przekręcania umożliwia obracanie monitora z orientacji poziomej do orientacji pionowej (wybrane modele)
- Obsługa obracania i regulacji wysokości (wybrane modele)
- Wejście wideo VGA (wybrane modele)
- Zdejmowana podstawa, zapewniająca elastyczność montażu panelu monitora
- Wejście wideo DisplayPort (wybrane modele)
- Wejście wideo HDMI (ang. High-Definition Multimedia Interface)
- Gniazdo liniowego wyjścia audio słuchawek/innych urządzeń (wybrane modele)
- Obsługa Plug-and-Play, jeśli funkcja ta jest obsługiwana przez używany system operacyjny
- Gniazdo linki zabezpieczenia z tyłu monitora na opcjonalną linkę zabezpieczenia
- Regulacje przez menu ekranowe (OSD) w kilku językach, dla ułatwienia ustawień i optymalizacji ekranu
- Zabezpieczenie przed kopiowaniem HDCP (ang. High-Bandwidth Digital Content Protection) wszystkich wejść cyfrowych
- Funkcja oszczędzania energii dla spełnienia wymagań związanych ze zmniejszonym zużyciem energii
- **UWAGA:** W celu uzyskania informacji dotyczących bezpieczeństwa i przepisów należy zapoznać się z dokumentem *Uwagi dotyczące produktu* znajdującym się w dokumentacji. Aby uzyskać dostęp do najnowszego podręcznika użytkownika, przejdź na stronę <http://www.hp.com/support> i wykonaj instrukcje, aby znaleźć swój produkt. Następnie wybierz pozycję **User Guides (Podręczniki użytkownika)**.

# <span id="page-7-0"></span>**Komponenty z tyłu**

**WWAGA:** Komponenty z tyłu różnią się w zależności od modelu monitora.

# **Model 54,61 cm/21,5 cala**

![](_page_7_Picture_3.jpeg)

![](_page_7_Picture_124.jpeg)

# **Model 60,47 cm/23,8 cala**

![](_page_7_Picture_6.jpeg)

![](_page_7_Picture_125.jpeg)

# <span id="page-8-0"></span>**Komponenty z przodu**

**UWAGA:** Lokalizacja elementów sterowania na przedniej ramce różni się w zależności od modelu monitora.

![](_page_8_Picture_2.jpeg)

![](_page_8_Picture_86.jpeg)

# <span id="page-9-0"></span>**Ustawienia monitora**

#### **Montaż podstawy monitora**

- **OSTRZEŻENIE!** Aby zmniejszyć niebezpieczeństwo odniesienia poważnych obrażeń, należy przeczytać dokument *Instrukcja bezpiecznej i wygodnej obsługi*. Zawiera on opis prawidłowych ustawień stacji roboczej i prawidłowej postawy, zdrowia oraz nawyków podczas pracy dla użytkowników komputerów. *Instrukcja bezpiecznej i wygodnej obsługi* zapewnia także ważne informacje dotyczące bezpieczeństwa elektrycznego i mechanicznego. *Instrukcja bezpiecznej i wygodnej obsługi* jest dostępna na stronie internetowej, pod adresem http://www.hp.com/ergo.
- WAŻNE: Aby zapobiec uszkodzeniu monitora, nie należy dotykać powierzchni panelu LCD. Nacisk na panel może spowodować niejednolitość kolorów lub dezorientację ciekłych kryształów. W takim przypadku, nie zostanie przywrócony normalny stan ekranu.
- WAŻNE: Aby zapobiec zarysowaniu, zniszczeniu lub rozbiciu ekranu i uszkodzeniu przycisków sterowania, monitor należy położyć ekranem w dół na płaskiej powierzchni przykrytej gąbką ochronną lub niepowodującym zarysowań materiałem.

#### **Model 54,61 cm/21,5 cala**

- 1. Połóż monitor ekranem w dół na płaskiej powierzchni przykrytej gąbką ochronną lub czystym, suchym materiałem.
- 2. Wsuń wspornik (1) z podstawą (2) do monitora tak, jak to zostało pokazane na rysunku.

![](_page_9_Picture_8.jpeg)

### **Model 60,47 cm/23,8 cala**

W monitorze zastosowano rozwiązanie HP Quick Release 2 do łatwego montażu urządzenia. W celu przymocowania podstawy do panelu:

- 1. Połóż monitor ekranem w dół na płaskiej powierzchni przykrytej gąbką ochronną lub czystym, suchym materiałem.
- 2. Wypakuj podstawę, a następnie przytrzymaj jedną ręką monitor, a drugą przekręć wspornik (1).
- 3. Zamocuj podstawę (2) na wsporniku.
- 4. Przekręć śrubę zgodnie z ruchem wskazówek zegara (3), aby przymocować podstawę do monitora.

![](_page_9_Picture_15.jpeg)

### <span id="page-10-0"></span>**Montaż panelu monitora**

Panel monitora można zamontować na ścianie, na ramieniu obrotowym lub na innym elemencie montażowym.

- WAŻNE: Ten monitor obsługuje przemysłowy standard VESA otworów montażowych w rozstawie 100 mm. Aby podłączyć do monitora rozwiązanie montażowe innej firmy, należy użyć czterech śrub 4 mm, o skoku 0,7 i długości 10 mm. Dłuższe śruby mogą spowodować uszkodzenie monitora. Ważne jest, aby sprawdzić, czy rozwiązanie montażowe producenta jest zgodne ze standardem VESA oraz, czy może utrzymać ciężar panelu monitora. Dla uzyskania najlepszego działania ważne jest, aby używać przewodu zasilającego i kabli wideo dostarczonych z monitorem.
- **UWAGA:** Te urządzenia są obsługiwane przez wspornik do montażu na ścianie zgodny z przepisami UL lub CSA.

#### **Zdejmowanie podstawy monitora**

Monitor można zdjąć z podstawy, aby zamontować go na ścianie, na obrotowym ramieniu lub na innym elemencie montażowym.

**WAŻNE:** Przed rozpoczęciem demontażu monitora, należy się upewnić, że monitor jest wyłączony oraz, że zostały odłączone wszystkie kable.

#### **Model 54,61 cm/21,5 cala**

- 1. Rozłącz i odłącz od monitora wszystkie kable.
- 2. Połóż monitor ekranem w dół na płaskiej powierzchni przykrytej gąbką ochronną lub czystym, suchym materiałem.
- 3. Naciśnij przycisk zwolnienia (1) i wysuń podstawę (2) z monitora.

![](_page_10_Picture_11.jpeg)

#### **Model 60,47 cm/23,8 cala**

- 1. Rozłącz i odłącz od monitora wszystkie kable.
- 2. Połóż monitor ekranem w dół na płaskiej powierzchni przykrytej gąbką ochronną lub czystym, suchym materiałem.
- 3. Naciśnij zatrzask w pobliżu dolnej, środkowej części płyty montażowej podstawy (1).
- 4. Przechyl dolną część podstawy w górę, aż płyta montażowa zasłoni występ panelu (2).
- 5. Wysuń podstawę z występu (3).

![](_page_10_Picture_18.jpeg)

#### <span id="page-11-0"></span>**Montaż wspornika montażowego VESA**

#### **Model 54,61 cm/21,5 cala**

Zamontuj monitor na ścianie lub wybranym ramieniu obrotowym przy użyciu czterech śrub.

![](_page_11_Picture_3.jpeg)

### **Model 60,47 cm/23,8 cala**

Zamontuj monitor na ścianie lub wybranym ramieniu obrotowym przy użyciu czterech śrub wykręconych z otworów VESA z tyłu panelu monitora.

![](_page_11_Figure_6.jpeg)

**WAŻNE:** Jeśli te instrukcje nie dotyczą posiadanego urządzenia, w celu zamocowania monitora na ścianie lub ramieniu obrotowym należy zastosować się do instrukcji producenta urządzenia montażowego.

### <span id="page-12-0"></span>**Podłączanie kabli**

- **UWAGA:** W zależności od modelu monitor może być wyposażony w wejścia VGA, HDMI lub DisplayPort. Tryb wideo zależy od podłączonego kabla wideo. Monitor automatycznie ustali, które wejścia mają aktywne, prawidłowe sygnały wideo. Aby wybrać wejście, naciśnij przycisk Menu w celu uzyskania dostępu do menu OSD, a następnie wybierz pozycję **Input (Wejście)**.
- **UWAGA:** Monitor jest dostarczany z wybranymi kablami. Nie wszystkie pokazane w tej sekcji kable są dostarczane z monitorem.
	- 1. Umieść monitor w dogodnym, dobrze wentylowanym miejscu w pobliżu komputera.
	- 2. Przed podłączeniem kabli, poprowadź kable przez otwór prowadzenia kabli na środku podstawy. (wybrane modele)

![](_page_12_Picture_5.jpeg)

- 3. Podłącz kabel wideo.
- Podłącz jeden koniec kabla VGA do złącza VGA z tyłu monitora, a drugi koniec do złącza VGA urządzenia źródłowego. (wybrane modele)

![](_page_12_Picture_8.jpeg)

• Podłącz jeden koniec kabla HDMI do złącza HDMI z tyłu monitora, a drugi koniec do złącza HDMI urządzenia źródłowego.

![](_page_13_Picture_1.jpeg)

• Podłącz jeden koniec kabla DisplayPort do złącza DisplayPort z tyłu monitora, a drugi koniec do złącza DisplayPort urządzenia źródłowego. (wybrane modele)

![](_page_13_Picture_3.jpeg)

**UWAGA:** Po wznowieniu działania systemu z trybu uśpienia monitor automatycznie wyszuka aktywny wejściowy sygnał wideo.

4. Podłącz okrągłą wtyczkę przewodu zasilającego do monitora (1), a następnie podłącz jeden koniec przewodu zasilającego do zasilacza (2), a drugi do uziemionego gniazda prądu zmiennego (3).

<span id="page-14-0"></span>![](_page_14_Figure_1.jpeg)

**OSTRZEŻENIE!** Aby zmniejszyć niebezpieczeństwo porażenia prądem elektrycznym lub uszkodzenia urządzenia: Nie należy wyłączać bolca uziemienia wtyki przewodu zasilającego. Bolec uziemienia wtyki to ważna funkcja bezpieczeństwa.

Przewód zasilający należy podłączyć do zawsze łatwo dostępnego, uziemionego gniazda prądu zmiennego. Należy odłączyć zasilanie od urządzenia, odłączając przewód zasilający od gniazda prądu zmiennego.

Dla własnego bezpieczeństwa, nie należy umieszczać na przewodach zasilających lub kablach żadnych przedmiotów. Należy je odpowiednio poprowadzić, aby nie były przypadkowo

przydeptywane oraz, aby nikt po nich nie chodził. Nie należy ciągnąć za przewód lub kabel. Podczas odłączania przewodu zasilającego z gniazda prądu zmiennego, należy chwytać przewód za wtykę.

**WWAGA:** Lokalizacje złączy mogą być różne.

#### **Regulacja monitora**

- **OSTRZEŻENIE!** Aby zmniejszyć niebezpieczeństwo odniesienia poważnych obrażeń, należy przeczytać dokument *Instrukcja bezpiecznej i wygodnej obsługi*. Zawiera on opis prawidłowych ustawień stacji roboczej i prawidłowej postawy, zdrowia oraz nawyków podczas pracy dla użytkowników komputerów. *Instrukcja bezpiecznej i wygodnej obsługi* zapewnia także ważne informacje dotyczące bezpieczeństwa elektrycznego i mechanicznego. *Instrukcja bezpiecznej i wygodnej obsługi* jest dostępna na stronie internetowej, pod adresem http://www.hp.com/ergo.
	- 1. Nachyl panel monitora do przodu lub do tyłu, aby ustawić go pod kątem odpowiednim dla oczu.

![](_page_14_Picture_10.jpeg)

2. Wyreguluj wysokość monitora do wygodnej pozycji dla indywidualnej stacji roboczej. Górna krawędź ramki monitora nie powinna przekraczać wysokości równoległej do poziomu oczu. Monitor ustawiony nisko i nachylony, może być bardziej komfortowy dla użytkowników ze szkłami korekcyjnymi. Monitor należy ustawić ponownie po regulacji pozycji pracy w ciągu dnia. (wybrane modele)

![](_page_15_Picture_1.jpeg)

3. Obróć monitor w lewo lub w prawo, aby uzyskać najlepszy kąt widzenia.

![](_page_15_Picture_3.jpeg)

4. Monitor można obrócić z orientacji poziomej do pionowej w celu przystosowania do określonego zastosowania.

a. Wyreguluj monitor do pełnej wysokości i przechyl go do tyłu do pozycji pełnego nachylenia (1).

b. Przekręć monitor w prawo o 90° z orientacji poziomej do orientacji pionowej (2).

WAZNE: Jeśli monitor nie jest wysunięty do pełnej wysokości i nie jest całkowicie nachylony podczas przekręcania, dolny prawy róg monitora dotknie podstawy, co może spowodować uszkodzenie monitora.

<span id="page-16-0"></span>![](_page_16_Picture_0.jpeg)

**WAGA:** Należy obrócić obraz na ekranie z orientacji pionowej do poziomej, korzystając z ustawień monitora dostępnych w systemie operacyjnym. Aby obrócić menu OSD z orientacji pionowej do poziomej, otwórz menu OSD i wybierz kolejno pozycje **Image Adjustment (Dostosowanie obrazu)**, **On-Screen Menu Rotation (Obrót menu ekranowego)** i **Portrait (Pionowo)**.

### **Włączanie monitora**

- 1. Naciśnij przycisk zasilania na komputerze, aby go włączyć.
- 2. Naciśnij przycisk zasilania na dole monitora, aby go włączyć.

Po włączeniu zasilania wskaźnik LED zasilania świeci na biało, a w trybie uśpienia na bursztynowo.

![](_page_16_Picture_6.jpeg)

Po włączeniu zasilania monitora przez pięć sekund wyświetlany jest komunikat o stanie monitora. Komunikat ten zawiera informacje o aktualnie aktywnym sygnale wejściowym, stanie ustawienia automatycznego przełączania źródła [On (Wł.) lub Off (Wył.); ustawienie domyślne to On (Wł.)], ustawionej aktualnie i zalecanej rozdzielczości ekranu.

Monitor automatycznie skanuje wejścia sygnału w celu znalezienia aktywnego, które zostaje wybrane jako źródło sygnału wejściowego ekranu.

- <span id="page-17-0"></span>**WAŻNE:** Na monitorach wyświetlających na ekranie ten sam statyczny obraz przez 12 lub więcej godzin może wystąpić efekt utrwalenia obrazu. Aby uniknąć utrwalenia obrazu, należy zawsze uaktywniać wygaszacz ekranu lub wyłączać monitor, jeśli nie będzie on przez dłuższy czas używany. Pozostawanie obrazu może występować na wszystkich ekranach LCD. Gwarancja firmy HP nie obejmuje uszkodzenia monitora w postaci utrwalonego obrazu.
- **UWAGA:** Jeśli naciśnięcie przycisku zasilania nie działa, może być włączona funkcja Blokada przycisku zasilania. Aby wyłączyć tę funkcję, naciśnij i przytrzymaj przycisk zasilania monitora przez 10 sekund.
- **UWAGA:** Kontrolkę zasilania można wyłączyć w menu OSD. Naciśnij przycisk Menu, aby otworzyć menu OSD, a następnie wybierz kolejno pozycje **Power (Zasilanie)**, **Power LED (Dioda LED zasilania)**, **Off (Wył.)**.

#### **Instalacja linki zabezpieczenia**

Monitor można przymocować do stałego obiektu przy użyciu opcjonalnego zapięcia linkowego oferowanego przez firmę HP.

![](_page_17_Picture_5.jpeg)

![](_page_17_Picture_6.jpeg)

### **Znak wodny HP i zasady dotyczące pozostawania obrazu**

Modele monitora IPS są wyposażone w technologię IPS (ang. In-Plane Switching), która zapewnia bardzo szerokie kąty widzenia i zaawansowaną jakość obrazu. Monitory IPS są odpowiednie dla szerokiego zakresu zastosowań zaawansowanej jakości obrazu. Ta technologia panelu, jednak nie jest odpowiednia do zastosowań w których długo pokazywane są statyczne obrazy, bez używania wygaszaczy ekranu. Te rodzaje zastosowań mogą obejmować monitoring z użyciem kamer, gry wideo, logo marketingowe i szablony. Obrazy statyczne mogą powodować pozostawanie obrazu, które może wyglądać na ekranie jak plamy lub znaki wodne.

Gwarancja firmy HP nie obejmuje defektu pozostawania obrazu na monitorach używanych przez 24 godziny dziennie. Aby uniknąć defektu pozostawania obrazu, należy wyłączać monitor za każdym razem po zakończeniu jego używania lub korzystać z ustawień zarządzania zasilaniem, jeśli jest to obsługiwane przez system, w celu wyłączania monitora po przejściu systemu do trybu bezczynności.

# <span id="page-18-0"></span>**2 Używanie monitora**

# **Oprogramowanie i narzędzia**

Pod adresem http://www.hp.com/support można pobrać i zainstalować następujące pliki:

- Plik INF (Informacje)
- Pliki ICM (ang. Image Color Matching)
- HP Display Assistant: regulacja ustawień monitora i włączanie funkcji zabezpieczającej przed kradzieżą Aby pobrać pliki:

1. Przejdź na stronę http://www.hp.com/support.

- 2. Wybierz pozycję **Software and Drivers (Oprogramowanie i sterowniki)**.
- 3. Wybierz typ produktu.
- 4. Wpisz model monitora HP w polu wyszukiwania i wykonaj instrukcje ekranowe.

# **Plik informacji**

Plik INF definiuje zasoby monitora wykorzystywane przez systemy operacyjne Windows®, aby zapewnić kompatybilność monitora z kartą graficzną komputera.

Ten monitor jest kompatybilny ze standardem Plug and Play systemu Windows, a monitor będzie działał prawidłowo bez instalacji pliku INF. Kompatybilność monitora ze standardem Plug and Play wymaga, aby karta graficzna komputera była zgodna z VESA DDC2, a monitor był połączony bezpośrednio z kartą graficzną. Standard Plug and Play nie działa przez oddzielne złącza typu BNC lub przez bufory/pola dystrybucji.

### **Plik Image Color Matching**

Pliki ICM to pliki danych, które są używane w połączeniu z programami graficznymi, aby zapewnić spójne dopasowanie kolorów z ekranu monitora na drukarkę lub ze skanera na ekran monitora. Ten plik jest uaktywniany z programów graficznych, które obsługują tę funkcję.

**UWAGA:** Profil koloru ICM jest napisany zgodnie ze specyfikacją formatu profilu ICC (International Color Consortium).

### <span id="page-19-0"></span>**Korzystanie z menu OSD**

Menu OSD umożliwia regulację obrazu w oparciu o własne preferencje. Do uzyskania dostępu do menu OSD i wykonywania w nim regulacji służą przyciski na spodzie przedniej ramki monitora.

W celu dostępu do menu OSD i wykonania regulacji, należy wykonać następujące czynności:

- 1. Jeśli monitor nie jest jeszcze włączony, naciśnij przycisk zasilania w celu włączenia monitora.
- 2. Naciśnij przycisk Menu.
- 3. Użyj trzech przycisków funkcji do nawigacji, wyboru i dostosowania opcji w menu. Etykiety przycisku ekranowego zależą od tego, które menu lub podmenu jest aktywne.

![](_page_19_Picture_104.jpeg)

Następująca tabela pokazuje dostępne do wyboru elementy w menu OSD.

# <span id="page-20-0"></span>**Korzystanie z przycisków funkcji**

Naciśnięcie jednego z przycisków funkcji uaktywnia przyciski i podświetla znajdujące się nad nimi ikony.

**UWAGA:** Działanie przycisków funkcji zależy od modelu monitora.

Informacje na temat zmiany funkcji przycisków można znaleźć w części Ponowne przypisywanie przycisków funkcji na stronie 16.

![](_page_20_Picture_4.jpeg)

![](_page_20_Picture_165.jpeg)

### **Ponowne przypisywanie przycisków funkcji**

Można zmienić wartości domyślne przycisków funkcji z możliwością przypisania na inne, aby po uaktywnieniu przycisków można było szybko uzyskać dostęp do często używanych pozycji. Nie można ponownie przypisać przycisku Menu.

W celu ponownego przypisania przycisków funkcji:

- 1. Naciśnij przycisk Menu, aby otworzyć menu OSD.
- 2. Wybierz kolejno pozycje **Menu**, **Assign Buttons (Przypisz przyciski)**, a następnie wybierz jedną z dostępnych opcji dla przypisywanego przycisku.

**UWAGA:** Aby obejrzeć symulator menu OSD, należy odwiedzić stronę Multimedialna biblioteka HP usług napraw własnych klienta, pod adresem http://www.hp.com/go/sml.

### <span id="page-21-0"></span>**Ustawianie trybu Low Blue Light (Niski poziom niebieskiego światła)**

Zmniejszenie poziomu niebieskiego światła emitowanego przez monitor, zmniejsza ekspozycję niebieskiego światła na oczy. W monitorze tym można wybrać ustawienie zmniejszające emisję niebieskiego światła i tworzące bardziej relaksujący i mniej stymulujący obraz podczas czytania treści na ekranie.

W celu regulacji emisji niebieskiego światła z monitora:

- 1. Naciśnij jeden z przycisków OSD na panelu tylnym w celu uaktywnienia przycisków, a następnie naciśnij przycisk Menu, aby otworzyć menu OSD. Wybierz pozycję **Color (Kolor)** i **Viewing Modes (Tryby wyświetlania)**.
- 2. Wybierz wymagane ustawienie:
	- **• Niski poziom niebieskiego światła:** Z certyfikatem TUV. Zmniejszenie poziomu niebieskiego światła dla zwiększenia komfortu widzenia
	- **• Night (Noc):** Regulacja na najniższy poziom światła niebieskiego i zmniejszenie wpływu na sen
	- **• Reading (Czytanie):** Optymalizacja poziomu niebieskiego światła i jasności do oglądania wyświetlania wewnątrz pomieszczeń
- 3. Wybierz pozycję **Save and Return (Zapisz i wróć)**, aby zapisać ustawienia i zamknąć menu. Wybierz **Cancel (Anuluj)**, aby nie zapisywać ustawienia.
- 4. Wybierz pozycję **Exit (Wyjście)** w menu głównym.

### **Używanie trybu automatycznego uśpienia**

W menu OSD tego monitora dostępna jest opcja o nazwie Auto-Sleep Mode (Tryb automatycznego uśpienia), która umożliwia włączenie lub wyłączenie stanu zmniejszonego zużycia energii przez monitor. Gdy tryb Auto-Sleep Mode (Tryb automatycznego uśpienia) zostanie włączony (jest włączony domyślnie), monitor będzie przechodził do stanu zmniejszonego zużycia energii po odebraniu z komputera sygnałów trybu niskiego zużycia energii (brak sygnału synchronizacji poziomej i pionowej).

Po przejściu do stanu zmniejszonego zużycia energii (tryb uśpienia) ekran monitora będzie pusty, podświetlenie zostanie wyłączone, a kontrolka zasilania zmieni kolor na bursztynowy. W trybie zmniejszonego zużycia energii, monitor zużywa mniej niż 0,5 W energii. Monitor wybudzi się z trybu uśpienia po wysłaniu przez komputer aktywnego sygnału do monitora (na przykład, po uaktywnieniu myszy lub klawiatury).

Tryb automatycznego uśpienia można wyłączyć w OSD. Naciśnij przycisk Menu na panelu tylnym monitora, aby otworzyć menu OSD. W menu OSD wybierz kolejno pozycje **Power (Zasilanie)**, **Auto-Sleep Mode (Tryb automatycznego uśpienia)**, **Off (Wył.)**.

# <span id="page-22-0"></span>**3 Pomoc techniczna i rozwiązywanie problemów**

# **Rozwiązywanie najczęściej spotykanych problemów**

Poniższa tabela zawiera listę problemów, możliwych przyczyn każdego z nich oraz zalecanych rozwiązań.

![](_page_22_Picture_250.jpeg)

### **Blokada przycisku**

Przytrzymanie przycisku zasilania lub przycisku Menu przez dziesięć sekund wyłączy działanie tego przycisku. Aby włączyć ponownie przycisk, należy jeszcze raz przytrzymać przycisk przez dziesięć sekund. Funkcja blokady przycisku jest dostępna tylko wtedy, gdy monitor jest włączony, wyświetlany jest aktywny sygnał, a menu OSD jest zamknięte.

# <span id="page-23-0"></span>**Używanie funkcji automatycznej regulacji (wejście analogowe)**

W poniższych sytuacjach automatycznie włączona zostanie funkcja automatycznej regulacji i wykonana zostanie optymalizacja obrazu:

- Konfiguracja monitora
- Przywrócenie ustawień fabrycznych komputera
- Zmiana rozdzielczości monitora

Parametry obrazu w przypadku wejścia VGA (analogowe) można w dowolnym momencie zoptymalizować ręcznie, wybierając w menu OSD pozycję Auto Adjustment (Automatyczna regulacja). Pod adresem http://www.hp.com/support można pobrać program narzędziowy wzorca automatycznej regulacji.

Procedury tej nie należy wykonywać w przypadku korzystania z wejścia innego niż VGA. Jeśli używane jest wejście VGA (analogowe) monitora, procedura ta może przyczynić się do poprawy następujących elementów obrazu:

- Rozmyty obraz lub słaba ostrość
- Efekty powidoku, prążkowania lub cieniowania
- Blade paski pionowe
- Cienkie linie przesuwające się w poziomie
- Niewyśrodkowany obraz

Aby używać funkcję automatycznej regulacji:

- 1. Włącz monitor i zaczekaj 20 minut przed rozpoczęciem regulacji.
- 2. Naciśnij przycisk Menu, aby otworzyć menu OSD, a następnie wybierz kolejno pozycje **Image (Obraz)**, **Auto-Adjustment (Automatyczna regulacja)**. Jeśli rezultaty nie będą zadowalające, należy kontynuować wykonywanie procedury.
- 3. Otwórz program narzędziowy do automatycznej regulacji. (Program narzędziowy można pobrać pod adresem http://www.hp.com/support.) Zostanie wyświetlony wzorzec testowy konfiguracji.

![](_page_23_Picture_16.jpeg)

4. Naciśnij klawisz Esc lub dowolny inny klawisz na klawiaturze, aby opuścić wzorzec testowy.

# <span id="page-24-0"></span>**Optymalizacja jakości obrazu (wejście analogowe)**

Aby poprawić jakość obrazu można wyregulować w menu ekranowym dwa elementy: Zegar i faza (dostępne w menu OSD). Opcji tych należy używać tylko wtedy, gdy po użyciu funkcji automatycznej regulacji wygląd obrazu nie jest zadowalający.

**UWAGA:** Elementy sterowania Zegar i faza można regulować tylko podczas używania wejścia analogowego (VGA). Te elementy sterowania nie umożliwiają regulacji dla wejść cyfrowych. Ustawienia opcji Faza są zależne od ustawienia opcji Zegar, dlatego opcję Zegar należy ustawić jako pierwszą.

- **• Clock (Zegar):** Zwiększanie lub zmniejszanie wartości w celu zminimalizowania pionowych pasków lub prążków widocznych w tle ekranu.
- **• Phase (Faza):** Zwiększanie lub zmniejszanie wartości w celu zminimalizowania migania lub rozmycia obrazu wideo.

**UWAGA:** Najlepsze efekty w przypadku używania tych elementów sterowania osiąga się przy użyciu programu narzędziowego wzorca automatycznej regulacji. Program narzędziowy można pobrać pod adresem http://www.hp.com/go/sml.

Podczas regulacji wartości Zegar i Faza, jeśli wystąpią zniekształcenia obrazu, należy kontynuować regulację wartości, aż do zniknięcia zniekształceń. Aby przywrócić ustawienia fabryczne, naciśnij przycisk Menu w celu otwarcia menu OSD, a następnie wybierz kolejno pozycje **Management (Zarządzanie)**, **Factory Reset (Przywróć ustawienia fabryczne)** i **Yes (Tak)**.

Aby wyeliminować pionowe paski (Zegar):

- 1. Naciśnij przycisk Menu, aby otworzyć menu OSD, a następnie wybierz kolejno pozycje **Image (Obraz)**, **Clock (Zegar) i Phase (Faza)**.
- 2. Wybierz pozycję **Clock (Zegar)**, a następnie użyj znajdujących się na monitorze przycisków OSD z ikonami strzałek w górę i w dół, aby usunąć pionowe pasy. Naciskaj przyciski powoli, aby nie pominąć optymalnego punktu regulacji.

![](_page_24_Figure_10.jpeg)

3. Jeśli po dostosowaniu ustawienia Clock (Zegar) na ekranie widoczne będzie miganie, rozmycie lub paski, należy przejść do regulacji ustawienia Phase (Faza).

Aby usunąć miganie lub rozmycie (Faza):

- 1. Naciśnij przycisk Menu, aby otworzyć menu OSD, a następnie wybierz kolejno pozycje **Image (Obraz)**, **Clock (Zegar) i Phase (Faza)**.
- 2. Wybierz pozycję **Phase (Faza)**, a następnie użyj znajdujących się na monitorze przycisków OSD z ikonami strzałek w górę i w dół, aby usunąć miganie lub rozmycie. Miganie lub rozmycie może być trudne do wyeliminowania w zależności od komputera lub zainstalowanej karty graficznej.

![](_page_24_Figure_15.jpeg)

Aby poprawić pozycję ekranu (Pozycja pozioma lub pozycja pionowa):

- 1. Naciśnij przycisk Menu, aby otworzyć menu OSD, a następnie wybierz kolejno pozycje **Image (Obraz)**, **Image Position (Pozycja obrazu)**.
- 2. Naciśnij znajdujące się na monitorze przyciski OSD z ikonami strzałek w górę i w dół w celu prawidłowej regulacji pozycji obrazu w obszarze wyświetlania monitora. Opcja **Horizontal Position (Pozycja pozioma)** umożliwia przesunięcie obrazu w lewo lub w prawo, a opcja **Vertical Position (Pozycja pionowa)** w górę lub w dół.

![](_page_24_Figure_19.jpeg)

# <span id="page-25-0"></span>**Kontakt z pomocą techniczną**

Aby rozwiązać problem dotyczący sprzętu lub oprogramowania, należy przejść na stronę internetową http://www.hp.com/support. Wykorzystaj tę stronę, aby uzyskać więcej informacji o produkcie, włącznie z łączami do forów dyskusyjnych i instrukcjami rozwiązywania problemów. Można także znaleźć informacje dotyczące kontaktowania się z firmą HP i uzyskiwania pomocy.

### **Przygotowanie do kontaktu z pomocą techniczną**

Jeśli nie można rozwiązać problemu z użyciem opisanych w tej sekcji wskazówek rozwiązywania problemów, może być konieczny kontakt z pomocą techniczną. Po nawiązaniu kontaktu należy przygotować następujące informacje:

- Numer modelu monitora
- Numer seryjny monitora
- Data nabycia na fakturze
- Warunki w których wystąpił problem
- Odebrane komunikaty błędu
- Konfiguracja sprzętowa
- Nazwa oraz wersja używanego sprzętu i oprogramowania

### **Lokalizacja numeru seryjnego i numeru produktu**

W zależności od produktu numer seryjny i numer produktu znajdują się na etykiecie z tyłu monitora lub na etykiecie pod przednią ramką panelu monitora. Numery te będą potrzebne podczas kontaktu z firmą HP w sprawie monitora.

**UWAGA:** Do odczytania etykiety może być konieczne częściowe obrócenie panelu monitora.

![](_page_25_Picture_14.jpeg)

![](_page_25_Picture_15.jpeg)

# <span id="page-26-0"></span>**4 Konserwacja monitora**

# **Zalecenia dotyczące konserwacji**

Aby zwiększyć jakość działania i wydłużyć żywotność monitora:

- Nie należy otwierać obudowy monitora lub próbować naprawiać ten produkt samodzielnie. Regulować można tylko te elementy sterowania, które są omówione w instrukcjach działania. Jeśli monitor nie działa normalnie lub został upuszczony albo uszkodzony, należy się skontaktować z autoryzowanym dostawcą HP, sprzedawcą lub dostawcą usługi.
- Należy używać wyłącznie źródła zasilania i połączenia odpowiedniego dla tego monitora, zgodnie z informacjami na etykiecie/tabliczce znamionowej z tyłu monitora.
- Należy upewnić się, że łączny amperaż produktów podłączonych do gniazda nie przekracza parametrów prądu w gnieździe zasilania prądem zmiennym oraz, że łączny amperaż produktów podłączonych do przewodu zasilającego nie przekracza parametrów znamionowych przewodu. Należy sprawdzić etykietę z parametrami zasilania, aby określić amperaż (Ampery lub A) dla każdego urządzenia.
- Monitor należy zainstalować w łatwo dostępnym miejscu w pobliżu gniazda zasilania. Monitor należy odłączyć poprzez mocne chwycenie wtyczki i wyciągnięcie jej z gniazda zasilania. Monitora nigdy nie należy odłączać poprzez pociągnięcie za przewód.
- Należy wyłączać monitor po zakończeniu użytkowania oraz używać wygaszacza ekranu. W ten sposób można znacząco wydłużyć okres żywotności monitora.
- **WWAGA:** Gwarancja HP nie obejmuje "utrwalonego obrazu" monitora.
- Nie należy nigdy zasłaniać szczelin i otworów w obudowie ani wpychać do nich żadnych przedmiotów. Otwory te służą do wentylacji.
- Monitora nie wolno upuścić ani ustawiać go na niestabilnej powierzchni.
- Na przewodzie zasilającym prądu zmiennego nie należy niczego ustawiać. Nie należy chodzić po przewodzie.
- Monitor należy trzymać w miejscu z dobrą wentylacją, z dala od nadmiernego światła, ciepła lub wilgoci.

#### **Czyszczenie monitora**

- 1. Wyłącz monitor i wyjmij przewód zasilający z gniazda zasilania prądem zmiennym.
- 2. Odłącz wszystkie urządzenia zewnętrzne.
- 3. Należy usunąć z monitora kurz, wycierając ekran i obudowę miękką, czystą, antystatyczną szmatką.
- 4. Do bardziej opornych zabrudzeń należy użyć mieszanki 50/50 wody i alkoholu izopropylowego.
- **WAŻNE:** Do czyszczenia ekranu monitora lub obudowy nie należy używać środków czyszczących na bazie materiałów ropopochodnych, takich jak benzen, rozcieńczalnik lub jakichkolwiek substancji lotnych. Te środki chemiczne mogą spowodować uszkodzenie monitora.
- **WAŻNE:** Środkiem czyszczącym należy spryskać szmatkę i wilgotną szmatką delikatnie wytrzeć powierzchnię ekranu. Nigdy nie należy bezpośrednio spryskiwać środkiem czyszczącym powierzchni ekranu. Może się on dostać za ramkę i uszkodzić elektronikę. Szmatka powinna być wilgotna, a nie mokra. Woda, która dostałaby się do otworów wentylacyjnych lub innych szczelin, mogłaby doprowadzić do uszkodzenia monitora. Przed ponownym użytkowaniem monitora należy pozostawić go do wyschnięcia na powietrzu.

#### **Dostawa monitora**

Należy zachować oryginalne opakowanie w miejscu przechowywania. Może być potrzebne później podczas transportu lub zmiany lokalizacji monitora.

# <span id="page-27-0"></span>**Dodatek A Dane techniczne**

**UWAGA:** Wszystkie specyfikacje reprezentują typowe dane techniczne dostarczone przez producentów komponentów firmy HP; rzeczywista wydajność może być wyższa lub niższa.

Aby uzyskać najnowsze specyfikacje lub dodatkowe specyfikacje dotyczące tego produktu, należy przejść pod adres http://www.hp.com/go/quickspecs/ i wyszukać określony model monitora w celu znalezienia jego szybkich specyfikacji (QuickSpecs).

# **Specyfikacje modelu 54,61 cm/21,5 cala**

![](_page_27_Picture_262.jpeg)

# <span id="page-28-0"></span>**Specyfikacje modelu 60,47 cm/23,8 cala**

![](_page_28_Picture_243.jpeg)

# <span id="page-29-0"></span>**Wstępnie ustawione rozdzielczości ekranu**

Określone poniżej rozdzielczości wyświetlacza, to najczęściej używane tryby i są one ustawione jako domyślne, fabryczne. Monitor ten automatycznie rozpoznaje wstępnie ustawione tryby, które mają odpowiednio dobraną wielkość i są wyśrodkowane na ekranie.

![](_page_29_Picture_344.jpeg)

# **Model 54,61 cm/21,5 cala**

### **Model 60,47 cm/23,8 cala**

![](_page_29_Picture_345.jpeg)

 $\overline{\phantom{a}}$ 

### <span id="page-30-0"></span>**Formaty wideo HD**

![](_page_30_Picture_161.jpeg)

### **Funkcja oszczędzania energii**

Ten monitor obsługuje stan zmniejszonego zużycia energii. Stan zmniejszonego zużycia energii jest inicjowany, gdy monitor wykryje brak sygnału synchronizacji poziomej lub sygnału synchronizacji pionowej. Po wykryciu braku tych sygnałów, ekran monitora będzie pusty, wyłączone zostanie podświetlenie, a wskaźnik kontrolki zasilania zmieni kolor na bursztynowy. W stanie zmniejszonego zużycia energii monitor zużywa <0,5 W energii. Przed powrotem do normalnego stanu działania wykonywane jest krótkotrwałe rozgrzewanie.

Sprawdź w podręczniku komputera instrukcje ustawiania trybu oszczędzania energii (czasami określanego jako funkcja zarządzania zasilaniem).

**WAGA:** Powyższa funkcja oszczędzania energii działa tylko po podłączeniu monitora do komputera z obsługą funkcji oszczędzania energii.

Poprzez wybór ustawień w programie narzędziowym timera uśpienia monitora można także zaprogramować monitor na inicjowanie stanu zmniejszonego zużycia energii we wstępnie określonym czasie. Gdy program narzędziowy timera uśpienia monitora zainicjuje stan zmniejszonego zużycia energii, kontrolka zasilania zacznie migać bursztynowym światłem.

# <span id="page-31-0"></span>**Dodatek B Dostępność**

# **Dostępność**

Firma HP stara się wplatać jakości, takie jak różnorodność, integracja i praca-życie, w tkankę firmy, co znajduje odzwierciedlenie we wszystkich jej działaniach. Oto kilka przykładów tego, jak firma różnicuje pracę w celu stworzenia zintegrowanego środowiska, które skupia ludzi na sile technologii na całym świecie.

#### **Znajdowanie potrzebnych narzędzi technologicznych**

Technologia może uwolnić ludzki potencjał. Technologie asystujące usuwają bariery oraz pomagają osiągać niezależność w domu, w pracy i w społeczności. Technologie asystujące przyczyniają się do zwiększenia, utrzymania i poprawy funkcjonalnych możliwości technologii elektronicznej i informacyjnej. Więcej informacji można znaleźć w części [Znajdowanie najlepszej technologii asystującej na stronie 28](#page-32-0).

#### **Zaangażowanie firmy**

Firma HP stawia sobie za cel zapewnianie produktów i usług dostępnych dla osób niepełnosprawnych. To zaangażowanie wspiera cele firmy w zakresie różnorodności i pomaga w zapewnieniu, że korzyści płynące z technologii są dostępne dla każdego.

Cel firmy związany z poprawą dostępności obejmuje projektowanie, produkcję oraz sprzedaż produktów i usług, które mogą być efektywnie używane przez wszystkich, łącznie z osobami niepełnosprawnymi, jako oddzielne jednostki lub z odpowiednimi urządzeniami wspomagającymi.

Aby cel został osiągnięty, opracowano niniejszą politykę dostępności, która obejmuje siedem kluczowych celów, wyznaczających kierunek działań firmy. Od wszystkich menedżerów i pracowników firmy HP oczekuje się wspierania tych celów oraz ich realizacji zgodnie z przydzielonymi zadaniami i obowiązkami:

- Podniesienie poziomu świadomości problemów związanych z dostępnością w firmie, a także zapewnianie pracownikom szkoleń potrzebnych do projektowania, produkcji, sprzedaży oraz dostarczania produktów i usług z funkcjami ułatwień dostępu.
- Opracowanie wytycznych dotyczących dostępności produktów i usług oraz uczynienie grup zajmujących się rozwojem produktów odpowiedzialnymi za wdrażanie tych wytycznych w sposób konkurencyjny oraz technicznie i ekonomicznie wykonalny.
- Zaangażowanie osób niepełnosprawnych w opracowywanie wytycznych dotyczących dostępności, a także w projektowanie oraz testowanie produktów i usług.
- Sporządzanie dokumentów dotyczących funkcji zwiększających dostępność oraz przekazywanie w przystępnej formie informacji o produktach i usługach firmy do wiadomości publicznej.
- Nawiązanie relacji z wiodącymi dostawcami technologii i rozwiązań asystujących.
- Wspieranie wewnętrznych i zewnętrznych badań oraz rozwoju, które przyczynią się do udoskonalenia technologii asystujących odpowiednich dla produktów i usług firmy.
- Wspieranie oraz aktywny wkład w opracowywanie norm branżowych i wytycznych dotyczących dostępności.

### **Stowarzyszenie IAAP (ang. International Association of Accessibility Professionals)**

IAAP to stowarzyszenie non-profit skupiające się na zwiększaniu dostępności do zawodów poprzez tworzenie sieci kontaktów, edukację i certyfikację. Celem jest pomoc specjalistom ds. dostępności w określaniu i rozwijaniu kariery zawodowej oraz umożliwienie organizacjom lepszej integracji ułatwień dostępu w ich produktach i infrastrukturze.

Firma HP jest członkiem-założycielem oraz dołączyła do współpracy z innymi organizacjami w celu dalszego rozwoju dziedziny dostępności. To zaangażowanie wspiera cel firmy w zakresie dostępności, obejmujący projektowanie, produkcję oraz sprzedaż produktów i usług, które mogą być efektywnie używanie przez osoby niepełnosprawne.

<span id="page-32-0"></span>Stowarzyszenie IAAP przyczyni się do utworzenia silnego środowiska, dzięki zrzeszeniu osób prywatnych, studentów i organizacji z całego świata i zapewnieniu warunków do wzajemnej nauki. W celu uzyskania dalszych informacji należy przejść na stronę http://www.accessibilityassociation.org, aby dołączyć do społeczności online, zapisać się do newslettera oraz poznać opcje członkostwa.

#### **Znajdowanie najlepszej technologii asystującej**

Wszyscy, w tym osoby niepełnosprawne lub posiadające ograniczenia wynikające z wieku, powinni mieć możliwość komunikowania się, wyrażania siebie i łączenia się ze światem za pomocą technologii. Firma HP zobowiązuje się do zwiększania świadomości w zakresie dostępności w obrębie firmy HP oraz wśród jej klientów i partnerów. Niezależnie od tego, czy są to duże czcionki, które ułatwiają czytanie, rozpoznawanie głosu, które nie wymaga użycia rąk czy też inna technologia asystująca, która pomaga w konkretnej sytuacji — różnorodne technologie asystujące ułatwiają korzystanie z produktów firmy HP. Jak dokonać wyboru?

#### **Określanie potrzeb**

Technologia może uwolnić potencjał danej osoby. Technologie asystujące usuwają bariery oraz pomagają osiągać niezależność w domu, w pracy i w społeczności. Technologie asystujące (AT) przyczyniają się do zwiększenia, utrzymania i poprawy funkcjonalnych możliwości technologii elektronicznej i informacyjnej.

Dostępnych jest wiele produktów AT. Ocena technologii asystujących (AT) powinna obejmować ocenę kilku produktów i znalezienie odpowiedzi na pytania w celu ułatwienia wyboru najlepszego rozwiązania dla danej sytuacji. Specjaliści uprawnieni do oceny technologii asystujących (AT) wywodzą się z wielu dziedzin i są to m.in. osoby posiadające licencję lub certyfikat w zakresie fizjoterapii, terapii zajęciowej, patologii mowy/języka i innych obszarów wiedzy specjalistycznej. Inne osoby, pomimo braku certyfikatów lub licencji, również mogą dostarczać informacji ewaluacyjnych. Należy zapytać o doświadczenie, wiedzę i opłaty danej osoby, aby określić, czy odpowiadają one posiadanym potrzebom.

#### **Ułatwienia dostępu w produktach firmy HP**

Poniższe łącza zapewniają informacje dotyczące funkcji ułatwień dostępu i technologii asystujących, dostępnych w różnych produktach firmy HP. Zasoby te mogą pomóc w wyborze określonej technologii asystującej i produktów odpowiednich w danej sytuacji.

- [HP Elite x3 opcje ułatwień dostępu \(Windows 10 Mobile\)](http://support.hp.com/us-en/document/c05227029)
- [Komputery PC firmy HP opcje ułatwień dostępu systemu Windows 7](http://support.hp.com/us-en/document/c03543992)
- [Komputery PC firmy HP opcje ułatwień dostępu systemu Windows 8](http://support.hp.com/us-en/document/c03672465)
- [Komputery PC firmy HP opcje ułatwień dostępu systemu Windows 10](http://support.hp.com/us-en/document/c04763942)
- [Tablety HP Slate 7 włączanie funkcji ułatwień dostępu w tablecie firmy HP \(Android 4.1/Jelly Bean\)](http://support.hp.com/us-en/document/c03678316)
- [Komputery HP SlateBook włączanie funkcji ułatwień dostępu \(Android 4.3, 4.2/Jelly Bean\)](http://support.hp.com/us-en/document/c03790408)
- [Komputery HP Chromebook włączanie funkcji ułatwień dostępu w komputerze HP Chromebook lub](http://support.hp.com/us-en/document/c03664517)  [Chromebox \(Chrome OS\)](http://support.hp.com/us-en/document/c03664517)
- [Zakupy w firmie HP urządzenia peryferyjne do produktów firmy HP](http://store.hp.com/us/en/ContentView?eSpotName=Accessories&storeId=10151&langId=-1&catalogId=10051)

W celu uzyskania dalszej pomocy w zakresie funkcji ułatwień dostępu w produktach firmy HP należy zapoznać się z częścią [Kontakt z pomocą techniczną na stronie 33](#page-37-0).

Dodatkowe łącza do stron partnerów i dostawców zewnętrznych, którzy mogą zapewnić dalszą pomoc:

- [Informacje o funkcjach ułatwień dostępu firmy Microsoft \(Windows 7, Windows 8, Windows 10, Microsoft](http://www.microsoft.com/enable)  [Office\)](http://www.microsoft.com/enable)
- [Informacje o funkcjach ułatwień dostępu w produktach firmy Google \(Android, Chrome, Google Apps\)](http://www.google.com/accessibility/products)
- [Wykaz technologii asystujących według typu niepełnosprawności](http://www8.hp.com/us/en/hp-information/accessibility-aging/at-product-impairment.html)
- [Wykaz technologii asystujących według typu produktu](http://www8.hp.com/us/en/hp-information/accessibility-aging/at-product-type.html)
- [Dostawcy technologii asystujących oraz opisy produktów](http://www8.hp.com/us/en/hp-information/accessibility-aging/at-product-descriptions.html)
- [Stowarzyszenie ATIA \(ang. Assistive Technology Industry Association\)](http://www.atia.org/)

# <span id="page-33-0"></span>**Normy i przepisy prawne**

#### **Normy**

Sekcja 508 federalnego prawa zamówień rządowych (ang. Federal Acquisition Regulation, FAR) została opracowana przez amerykańską Radę ds. Dostępności w celu zapewnienia dostępu do technologii informacyjnokomunikacyjnych (ICT) dla osób z niepełnosprawnością fizyczną, sensoryczną lub intelektualną. Normy obejmują kryteria techniczne charakterystyczne dla różnych typów technologii, a także wymagania w zakresie wydajności, które dotyczą głównie funkcjonalnych możliwości oferowanych produktów. Określone kryteria obejmują oprogramowanie i systemy operacyjne, informacje i aplikacje internetowe, komputery, produkty telekomunikacyjne, wideo i multimedia oraz niezależne produkty zamknięte.

#### **Mandat 376 — norma EN 301 549**

Norma EN 301 549 została opracowana przez Unię Europejską w ramach mandatu 376 jako podstawa internetowego zestawu narzędzi do zamówień publicznych na produkty ICT. Norma określa funkcjonalne wymogi dostępności dotyczące produktów i usług ICT, a także opisuje procedury testowe i metodologię oceny każdego wymogu dostępności.

#### **Wytyczne dotyczące dostępności treści internetowych (ang. Web Content Accessibility Guidelines, WCAG)**

Wytyczne dotyczące dostępności treści internetowych (WCAG) w ramach inicjatywy dostępności Sieci (ang. Web Accessibility Initiative, WAI) organizacji W3C pomagają projektantom stron internetowych i programistom tworzyć witryny, które lepiej odpowiadają na potrzeby osób niepełnosprawnych lub posiadających ograniczenia wynikające z wieku. Zwiększenie dostępności w ramach wytycznych WCAG dotyczy pełnego zakresu treści internetowych (tekst, obrazy, audio i wideo) oraz aplikacji internetowych. Wytyczne WCAG mogą być dokładnie przetestowane, są łatwe do zrozumienia i wykorzystania, a także pozwalają twórcom stron internetowych na elastyczność w zakresie innowacji. Wytyczne WCAG w wersji 2.0 zyskały status normy [ISO/IEC 40500:2012](http://www.iso.org/iso/iso_catalogue/catalogue_tc/catalogue_detail.htm?csnumber=58625/).

Wytyczne WCAG dotyczą w szczególności barier w dostępie do Internetu doświadczanych przez osoby z niepełnosprawnością wzrokową, słuchową, fizyczną, intelektualną i neurologiczną, a także przez starszych użytkowników Sieci z potrzebami w zakresie dostępności. Wytyczne WCAG w wersji 2.0 definiują cechy zawartości o ułatwionym dostępie:

- **• Dostrzegalna** (na przykład poprzez zapewnienie tekstowych alternatyw dla obrazów, napisów do dźwięku, przystosowalności prezentacji i kontrastu kolorów)
- **• Operacyjna** (poprzez zapewnienie dostępu do klawiatury, kontrastu kolorów, odpowiedniego czasu wprowadzania danych i łatwości nawigacji, a także poprzez unikanie czynników mogących wywoływać napady)
- **• Zrozumiała** (poprzez zapewnienie czytelności, przewidywalności i pomocy przy wprowadzaniu)
- **• Solidna** (na przykład poprzez zapewnienie zgodności z technologiami asystującymi)

### **Przepisy i regulacje**

Dostępność usług IT i informacji stała się obszarem o rosnącym znaczeniu legislacyjnym. W tej części zamieszczono łącza do informacji dotyczących kluczowych przepisów, regulacji i norm.

- **[Stany Zjednoczone](http://www8.hp.com/us/en/hp-information/accessibility-aging/legislation-regulation.html#united-states)**
- [Kanada](http://www8.hp.com/us/en/hp-information/accessibility-aging/legislation-regulation.html#canada)
- **[Europa](http://www8.hp.com/us/en/hp-information/accessibility-aging/legislation-regulation.html#europe)**
- [Wielka Brytania](http://www8.hp.com/us/en/hp-information/accessibility-aging/legislation-regulation.html#united-kingdom)
- **[Australia](http://www8.hp.com/us/en/hp-information/accessibility-aging/legislation-regulation.html#australia)**
- [Ogólnoświatowe](http://www8.hp.com/us/en/hp-information/accessibility-aging/legislation-regulation.html#worldwide)

#### <span id="page-34-0"></span>**Stany Zjednoczone**

Sekcja 508 ustawy o rehabilitacji stanowi, że agencje muszą określać, które normy mają zastosowanie do zamówień z zakresu ICT, przeprowadzać badania rynkowe w celu określenia dostępności produktów i usług z funkcjami ułatwień dostępu oraz dokumentować wyniki ich badań rynkowych. Poniższe podmioty zapewniają pomoc w spełnieniu wymagań sekcji 508:

- [www.section508.gov](https://www.section508.gov/)
- **[Buy Accessible](https://buyaccessible.gov/)**

Normy sekcji 508 są obecnie aktualizowane przez amerykańską Radę ds. Dostępności. Wysiłki te będą dotyczyć nowych technologii i innych obszarów, w których normy wymagają modyfikacji. Więcej informacji można uzyskać na stronie dotyczącej [nowelizacji sekcji 508.](http://www.access-board.gov/guidelines-and-standards/communications-and-it/about-the-ict-refresh)

Sekcja 255 ustawy o telekomunikacji wymaga, aby produkty i usługi telekomunikacyjne były dostępne dla osób niepełnosprawnych. Przepisy komisji FCC obejmują cały sprzęt i oprogramowanie oprzyrządowania sieci telefonicznej oraz urządzeń telekomunikacyjnych, używanych w domu lub w biurze. Sprzęt taki obejmuje telefony, bezprzewodowe telefony, faksy, automatyczne sekretarki i pagery. Przepisy komisji FCC obejmują także podstawowe i specjalne usługi telekomunikacyjne, w tym regularne połączenia telefoniczne, połączenia oczekujące, szybkie wybieranie numerów, przekazywanie połączeń, komputerowy system informacji telefonicznej, monitorowanie połączeń, identyfikację numeru osoby dzwoniącej, śledzenie połączeń i ponowne wybieranie numerów, a także pocztę głosową i interaktywne systemy odpowiedzi głosowych, które zapewniają dzwoniącym menu z opcjami. Więcej informacji można uzyskać na stronie z informacjami komisji FCC na temat [sekcji 255](http://www.fcc.gov/guides/telecommunications-access-people-disabilities).

#### **Ustawa CVAA (ang. 21st Century Communications and Video Accessibility Act)**

Ustawa CVAA uaktualnia federalną ustawę o łączności w celu zwiększenia dostępu osób niepełnosprawnych do nowoczesnych technologii komunikacyjnych, aktualizując przepisy dotyczące dostępności wprowadzone w latach 80. i 90. z myślą o uwzględnieniu nowych innowacji cyfrowych, szerokopasmowych i mobilnych. Przepisy są egzekwowane przez komisję FCC i udokumentowane jako część 14 i część 79 tytułu 47 CFR.

• [Informacje komisji FCC na temat ustawy CVAA](https://www.fcc.gov/consumers/guides/21st-century-communications-and-video-accessibility-act-cvaa)

Inne amerykańskie przepisy prawne i inicjatywy

• [Ustawa o niepełnosprawnych Amerykanach \(ADA\), ustawa o telekomunikacji, ustawa o rehabilitacji i inne](http://www.ada.gov/cguide.htm)

#### **Kanada**

Ustawa o dostępności dla niepełnosprawnych mieszkańców prowincji Ontario została uchwalona w celu opracowania i wdrożenia norm dostępności, tak aby towary, usługi i udogodnienia były dostępne dla niepełnosprawnych mieszkańców prowincji Ontario oraz aby zapewnić zaangażowanie osób niepełnosprawnych w opracowywanie norm dostępności. Pierwszą normą ustawy AODA jest standard obsługi klienta; opracowywane są jednak również normy dotyczące transportu, zatrudnienia oraz informacji i komunikacji. Ustawa AODA stosuje się do rządu prowincji Ontario, Zgromadzenia Ustawodawczego, każdej wyznaczonej organizacji sektora publicznego oraz do każdej innej osoby lub organizacji, która dostarcza towary, usługi lub udogodnienia dla społeczeństwa lub innych stron trzecich i która ma co najmniej jednego pracownika w Ontario; środki dotyczące dostępności muszą zostać wdrożone przed 1 stycznia 2025 r. Więcej informacji można uzyskać na stronie dotyczącej [ustawy o dostępności dla niepełnosprawnych mieszkańców prowincji Ontario \(AODA\)](http://www8.hp.com/ca/en/hp-information/accessibility-aging/canadaaoda.html).

#### <span id="page-35-0"></span>**Europa**

Mandat 376 UE, sprawozdanie techniczne ETSI, ETSI DTR 102 612: Wydano raport dotyczący "Human Factors (HF); europejskich wymogów związanych z dostępnością w odniesieniu do zamówień publicznych na produkty i usługi w dziedzinie ICT (Komisja Europejska, mandat M 376, etap 1)".

Tło: Trzy europejskie organizacje normalizacyjne utworzyły dwa równoległe zespoły projektowe do wykonania prac określonych w dokumencie Komisji Europejskiej dotyczącym "mandatu 376 do CEN, CENELEC i ETSI, w sprawie wsparcia wymogów związanych z dostępnością w odniesieniu do zamówień publicznych na produkty i usługi w dziedzinie ICT."

Specjalna grupa zadaniowa 333 ETSI TC Human Factors opracowała raport ETSI DTR 102 612. Szczegółowe informacje na temat pracy wykonanej przez STF333 (np. zakres zadań, specyfikacja konkretnych zadań roboczych, czasowy plan pracy, poprzednie projekty, zestawienie otrzymanych komentarzy i sposoby kontaktu z grupą zadaniową) można znaleźć na stronie dotyczącej [specjalnej grupy zadaniowej 333.](https://portal.etsi.org/home.aspx)

Części odnoszące się do oceny badań i schematów zgodności zostały przeprowadzone w ramach równoległego projektu, wyszczególnionego w CEN BT/WG185/PT. Więcej informacji można znaleźć w witrynie zespołu projektowego CEN. Oba projekty są ściśle skoordynowane.

- [Zespół projektowy CEN](http://www.econformance.eu/)
- [Mandat Komisji Europejskiej w sprawie e-dostępności \(PDF 46 KB\)](http://www8.hp.com/us/en/pdf/legislation_eu_mandate_tcm_245_1213903.pdf)

#### **Wielka Brytania**

Ustawa o dyskryminacji ze względu na niepełnosprawność z 1995 r. (DDA) została uchwalona w celu zapewnienia dostępności stron internetowych dla niewidomych i niepełnosprawnych użytkowników z Wielkiej Brytanii.

[Zasady W3C w Wielkiej Brytanii](http://www.w3.org/WAI/Policy/#UK/)

#### **Australia**

Australijski rząd ogłosił własny plan wdrożenia wytycznych dotyczących dostępności treści internetowych [\(WCAG\) w wersji 2.0](http://www.w3.org/TR/WCAG20/).

W odniesieniu do wszystkich stron internetowych rządu Australii wymagane jest zapewnienie zgodności na poziomie A do 2012 r., a na poziomie AA do 2015 r. Nowy standard zastępuje wytyczne WCAG w wersji 1.0, które zostały wprowadzone jako obowiązkowe wymogi dla agencji w 2000 roku.

#### **Ogólnoświatowe**

- [Specjalna grupa robocza ds. dostępności \(SWG-A\) JTC1](http://www.jtc1access.org/)
- [G3ict: światowa inicjatywa na rzecz integracyjnych ICT](http://g3ict.com/)
- [Włoskie przepisy prawne w zakresie dostępności](http://www.pubbliaccesso.gov.it/english/index.htm)
- [Inicjatywa dostępności Sieci \(WAI\) organizacji W3C](http://www.w3.org/WAI/Policy/)

### <span id="page-36-0"></span>**Przydatne zasoby i łącza dotyczące ułatwień dostępu**

Poniższe organizacje mogą być dobrym źródłem informacji na temat niepełnosprawności i ograniczeń wynikających z wieku.

**UWAGA:** Lista ta nie jest wyczerpująca. Organizacje te zostały wyszczególnione wyłącznie w celach informacyjnych. Firma HP nie ponosi żadnej odpowiedzialności za informacje lub kontakty dostępne w Internecie. Umieszczenie na tej stronie nie oznacza poparcia ze strony firmy HP.

### **Organizacje**

- American Association of People with Disabilities (AAPD)
- Association of Assistive Technology Act Programs (ATAP)
- Hearing Loss Association of America (HLAA)
- Information Technology Technical Assistance and Training Center (ITTATC)
- Lighthouse International
- National Association of the Deaf
- National Federation of the Blind
- Rehabilitation Engineering & Assistive Technology Society of North America (RESNA)
- Telecommunications for the Deaf and Hard of Hearing, Inc. (TDI)
- Inicjatywa dostępności Sieci (WAI) organizacji W3C

#### **Instytucje edukacyjne**

- California State University, Northridge, Center on Disabilities (CSUN)
- University of Wisconsin-Madison, Trace Center
- University of Minnesota, Computer Accommodations Program (CAP)

#### **Inne źródła informacji dotyczących niepełnosprawności**

- ADA (ustawa o niepełnosprawnych Amerykanach), program pomocy technicznej
- Sieć Biznes-Niepełnosprawni
- EnableMart
- Europejskie Forum ds. Niepełnosprawności
- Job Accommodation Network
- Zespół Microsoft Enable
- Departament Sprawiedliwości Stanów Zjednoczonych Guide to Disability Rights Laws

#### **Łącza firmy HP**

[Internetowy formularz kontaktowy](https://h41268.www4.hp.com/live/index.aspx?qid=11387)

[Przewodnik firmy HP po wygodnej i bezpiecznej pracy](http://www8.hp.com/us/en/hp-information/ergo/index.html)

[Sprzedaż produktów firmy HP w sektorze publicznym](https://government.hp.com/)

# <span id="page-37-0"></span>**Kontakt z pomocą techniczną**

**WAGA:** Pomoc techniczna jest dostępna tylko w języku angielskim.

- Pytania dotyczące pomocy technicznej lub produktów firmy HP z funkcjami ułatwień dostępu w przypadku klientów niesłyszących lub niedosłyszących:
	- Należy zadzwonić przy użyciu TRS/VRS/WebCapTel pod numer (877) 656-7058 dostępny od poniedziałku do piątku, w godzinach od 6:00 do 21:00 czasu górskiego (MT).
- Pytania dotyczące pomocy technicznej lub produktów firmy HP z funkcjami ułatwień dostępu w przypadku klientów z inną niepełnosprawnością lub ograniczeniami wynikającymi z wieku (należy wybrać jedną z opcji):
	- Należy zadzwonić pod numer (888) 259-5707 dostępny od poniedziałku do piątku, w godzinach od 6:00 do 21:00 czasu górskiego (MT).
	- Należy wypełnić formularz kontaktowy dla osób niepełnosprawnych lub posiadających ograniczenia [wynikające z wieku](https://h41268.www4.hp.com/live/index.aspx?qid=11387).